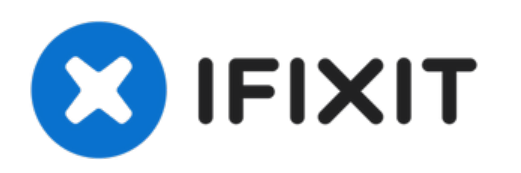

# **Acer Aspire One D255E Hard Drive Replacement**

This guide will walk you through replacing the Hard Drive on this device.

Written By: Brian

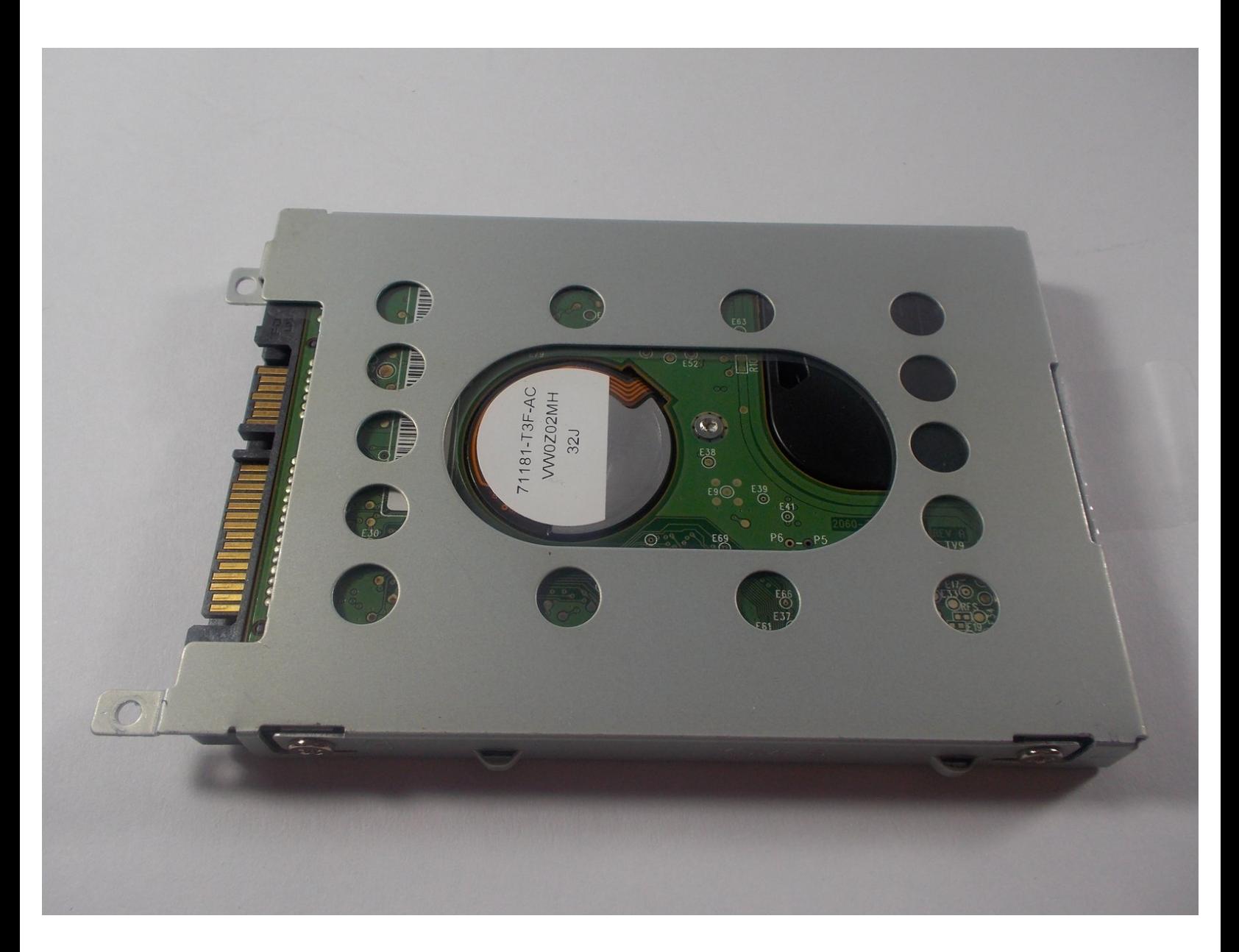

## **INTRODUCTION**

The hard drive is one of the more crucial components on a computer. There are a variety of different reasons one would want to replace a hard drive including upgrading the size and replacing a malfunctioning component. You should read through the entire guide before performing the repair and should have all necessary tools readily available. You should also find a safe location to store the various screws taken out of the computer to ensure that they do not get mixed up or lost.

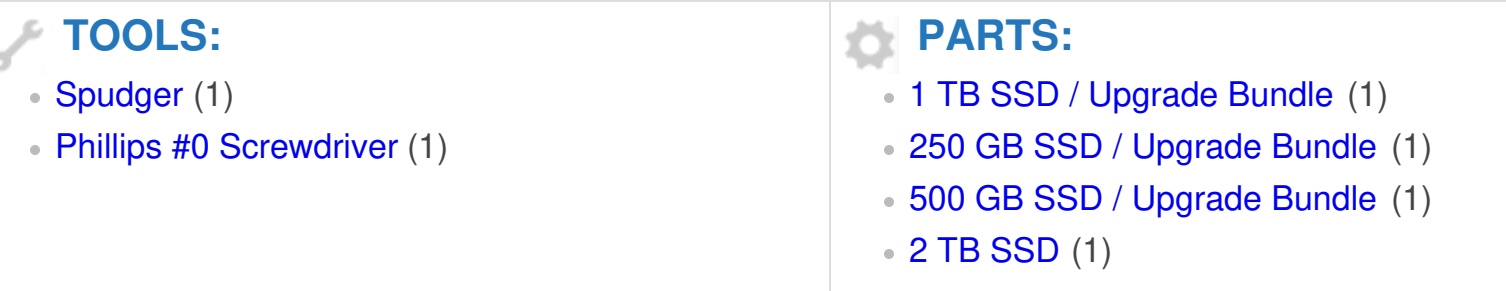

#### **Step 1 — Keyboard**

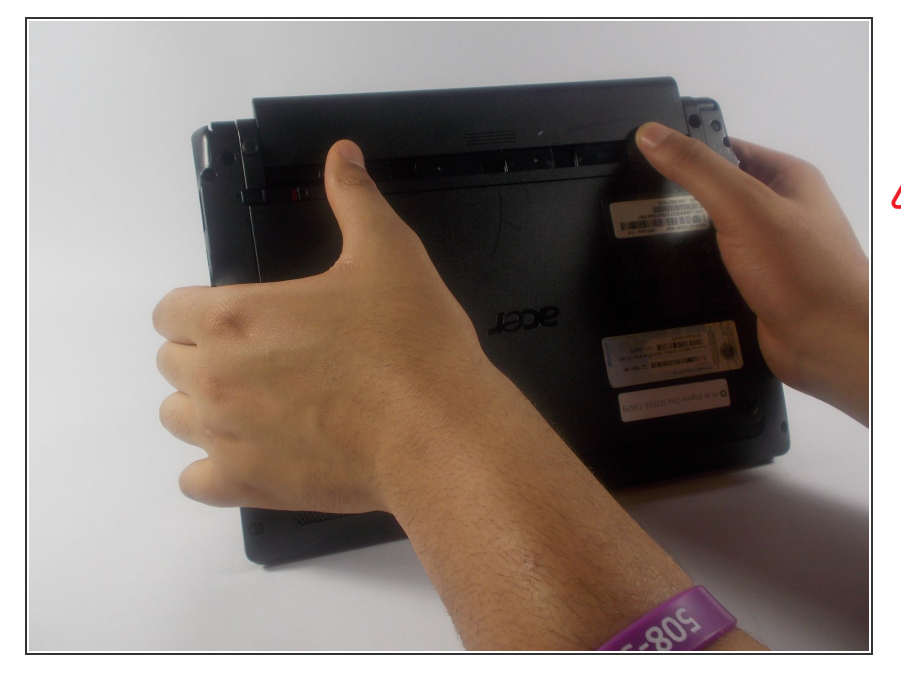

- Start by removing the battery found on the back of the device.  $\bullet$
- The battery must be removed in order to ensure the device does not have power! Make sure you do not skip this step!

#### **Step 2**

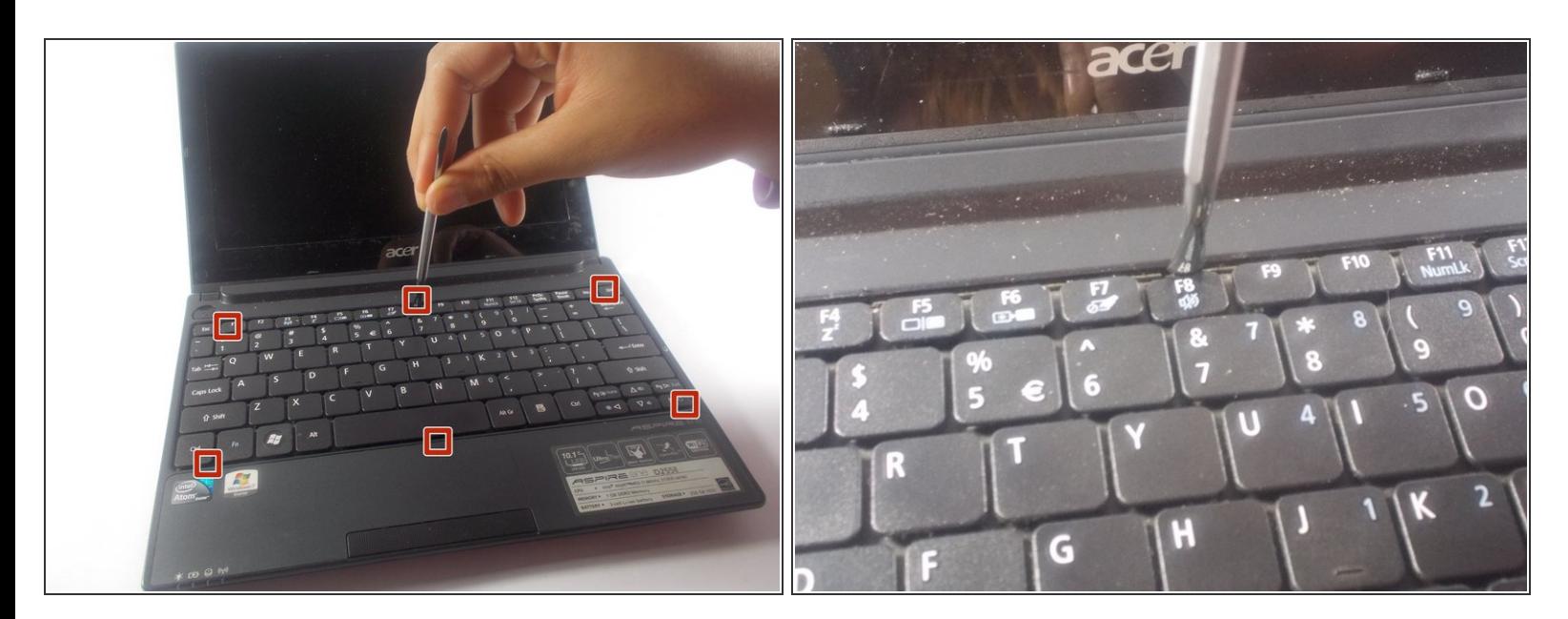

Using plastic opening tools press down the 6 clips located around the keyboard.

#### **Step 3**

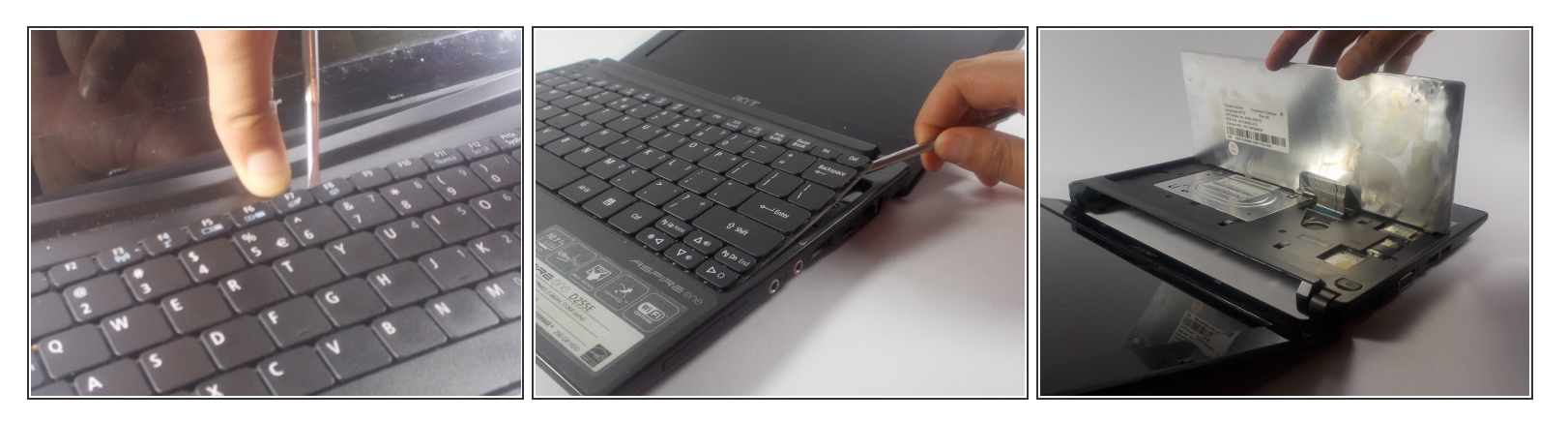

- Using a plastic opening tool or spudger move the keyboard out of position.
- There is a thin cable on the backside of the keyboard. Make sure when you move the keyboard out of position you do so slowly to prevent damage to this cable. /N
- $(i)$  If you use a spudger it is recommended that you use a plastic spudger to reduce the chance of damaging any internal parts.

#### **Step 4**

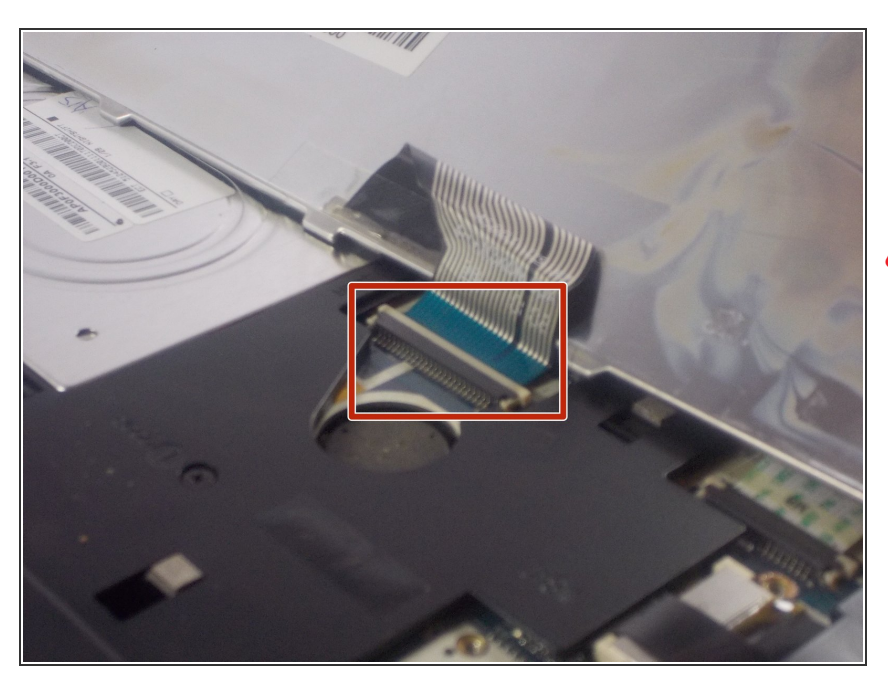

- Using a spudger gently push the tab on the port forward then pull out the cable.  $\bullet$
- **A** Be careful to do so as gently as possible. You do not want to damage the port.

#### **Step 5 — Back Panel**

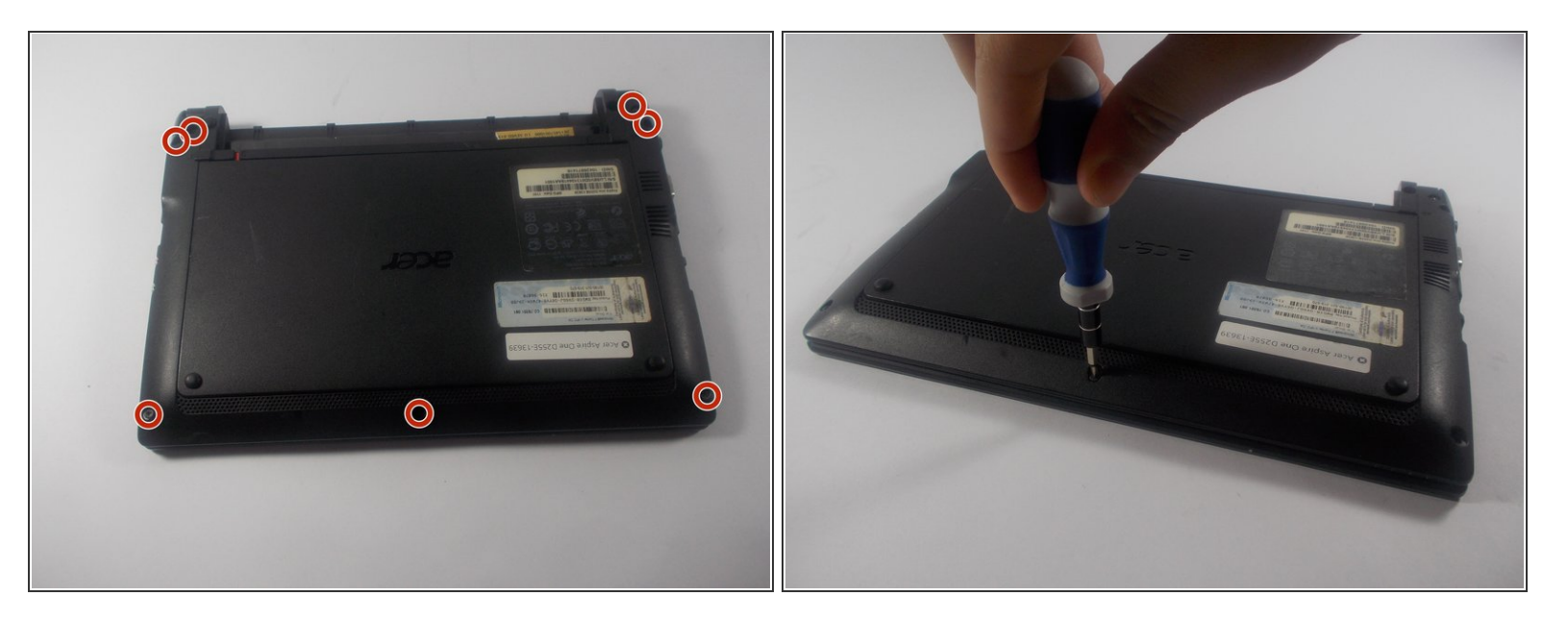

Unscrew seven 1.2 mm Phillips #1 screws from the back of the device

### **Step 6**

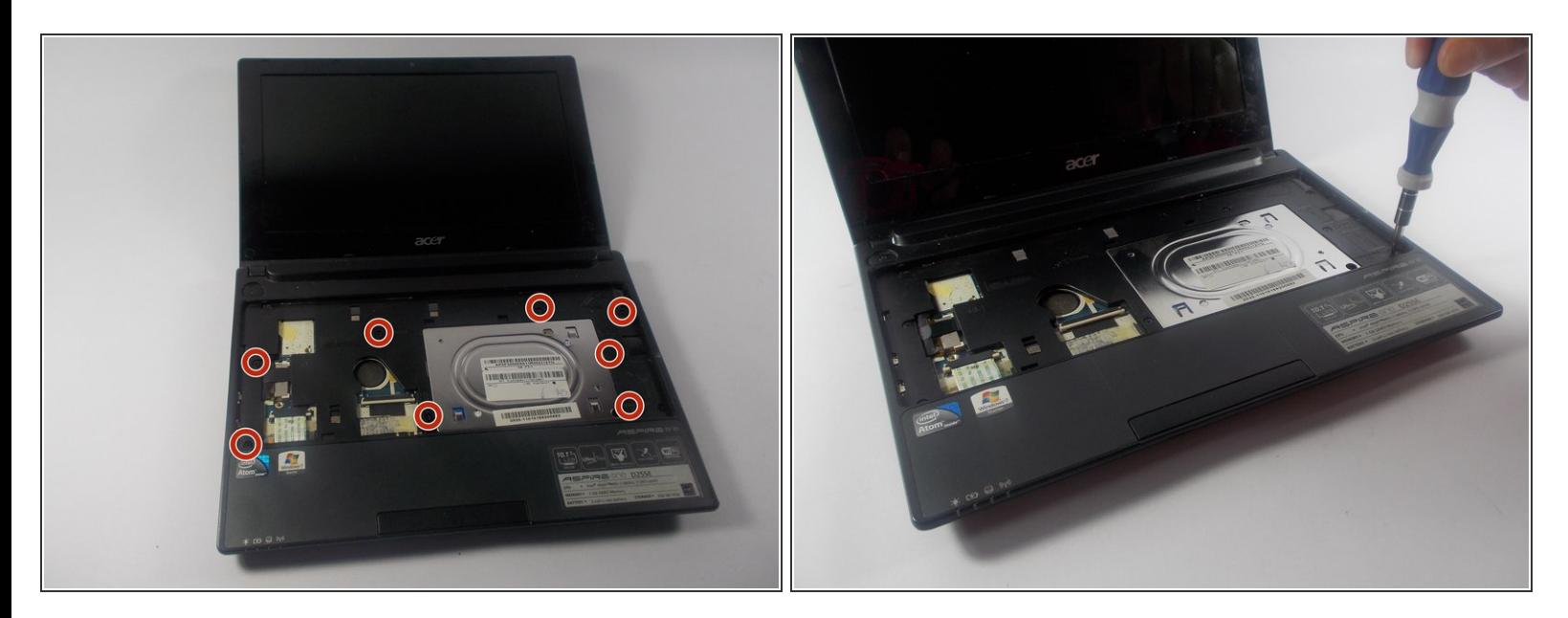

Unscrew eight more 1.2 mm Phillips #1 screws from the front of the computer.

#### **Step 7**

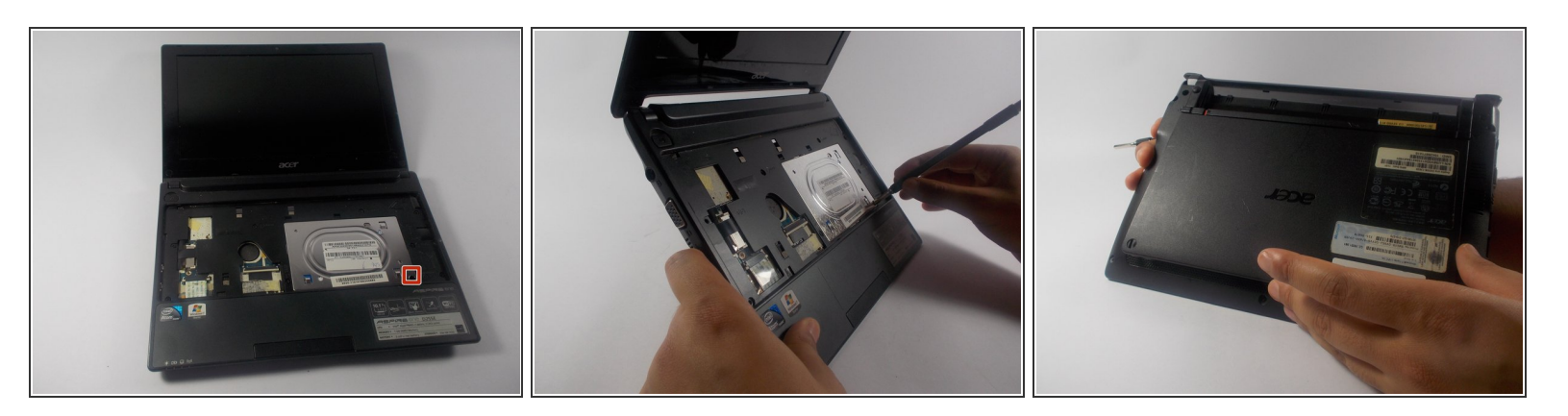

- Using a spudger carefully push though the hole to dislodge the panel on the back of the device then remove the panel by hand.  $\bullet$
- $\odot$  It is recommended that you use a plastic spudger to reduce the chance of damaging any internal parts.

#### **Step 8 — Hard Drive**

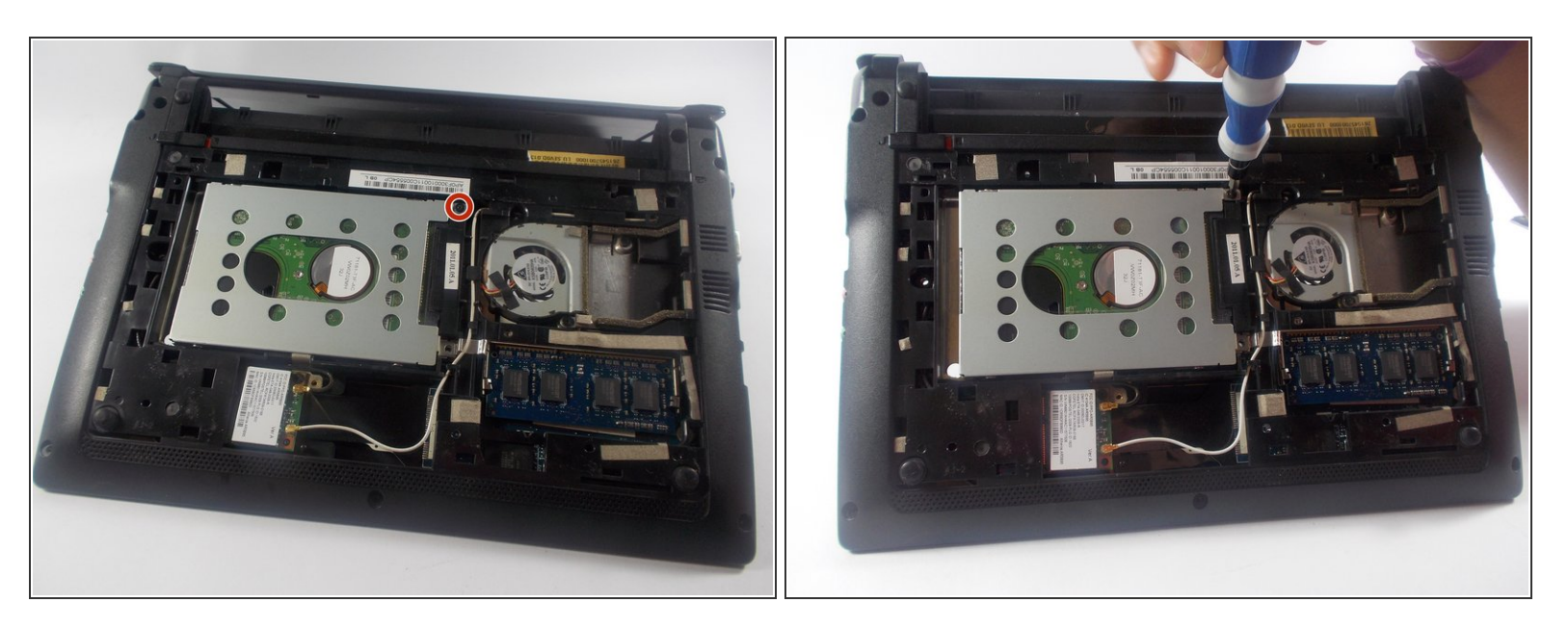

Remove the single 1.2 mm Phillips #1 screw from the Hard Drive.

## **Step 9**

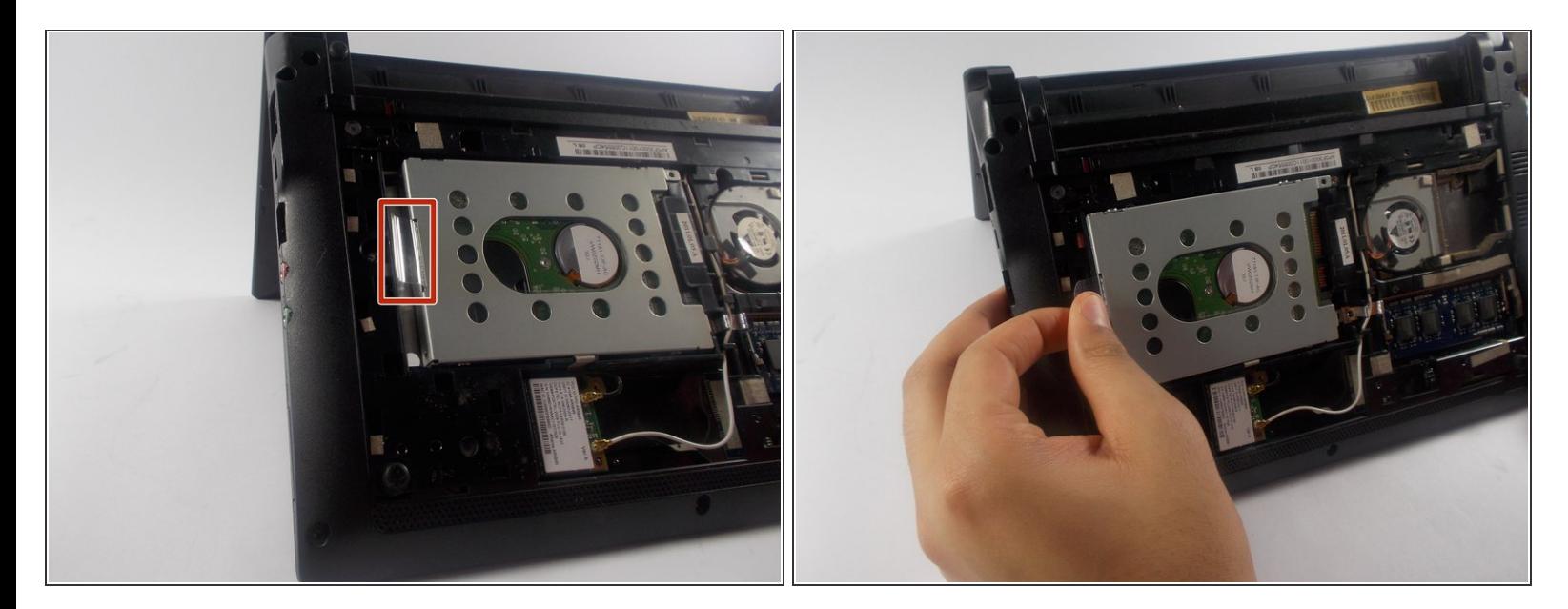

Using the tab on the side of the Hard Drive, pull out the Hard Drive.

To reassemble your device, follow these instructions in reverse order.